## PASSPORT® POS OPERATIONS **ADD/CHANGE/DELETE SPEEDKEYS**

*Speedkeys let cashiers sell popular items at the touch of a button – like coffee or certain food items.* HERE'S HOW TO SET THEM UP.

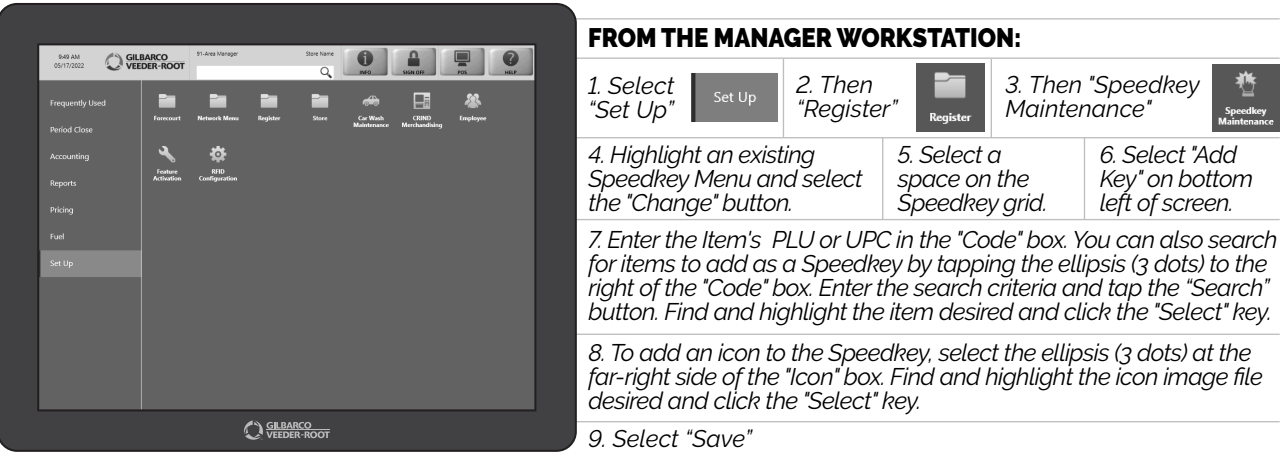

*To change a Speedkey, highlight the existing Speedkey Menu, click the "CHANGE" button, and make the changes to the Speedkey. To delete a Speedkey, highlight the Speedkey Menu, click the "Change" button, select the desired key and touch the "Delete Key" button on bottom left of screen. In all cases, select "Save" button to save your changes.*

> *REPEAT THE PROCESS UNTIL YOU HAVE A FULL MENU OF SPEEDKEYS... AND TAKE YOUR TRANSACTIONS SPEEDS TO A NEW LEVEL.*

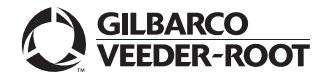